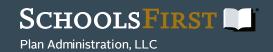

## Making Changes to your Retirement Plan Deferral Online

You can submit and adjust your 403(b), Roth 403(b) or 457(b) deferral by accessing your retirement plan online. By accessing your plan online, you get the following:

- 24/7 access
- The ability to adjust your deferral amounts
- Access to view your year-to-date deferral summary
- Access to view 403(b), Roth 403(b) and 457(b) plan limits

## First time logging into the SchoolsFirst Plan Administration PlanVue™ website?

- o Go to pa.schoolsfirstfcu.org
- o Enter your Social Security Number (no dashes) as your User ID
- o Enter the last 4-digits of your Social Security Number as your Password
- o Select Employee Role
- o Answer the Alternate Verification Question
- o Select a new User ID and Password, then confirm
- o Update your email and phone number under the **Personal Profile** tab